LIC. INGENIERIA EN COMPUTACIÓN

MODALIDAD: PROYECTO TECNOLÓGICO

INFORME FINAL DE PROYECTO

# **PROGRAMACIÓN DE UN ADMINISTRADOR DE LLAMADAS TELEFÓNICAS VÍA MODEM**

# **INGENIERÍA EN COMPUTACIÓN CIENCIAS BÁSICAS E INGENIERÍA**

TRIMESTRE 14-I

ABRIL 2014

UNIVERSIDAD AUTONOMA METROPOLITANA<br>
LIC. INGENIERIA EN COMPUTACIÓN<br>
MODALIDAD: PROYECTO TECNOLÓGICO<br>
INFORME FINAL DE PROYECTO<br>
PROGRAMACIÓN DE UN ADMINISTRADOR DE<br>
LLAMADAS TELEFÓNICAS VÍA MODEM<br>
MIGENIERÍA EN COMPUTACIÓN ELABORADO POR: JOSÉ ROBERTO ARROYO GÓMEZ. MATRICULA: 204200272

ASESORADO POR:

OSCAR HERRERA ALCÁNTARA

Yo, OSCAR HERRERA ALCÁNTARA, declaro que aprobé el contenido del presente Reporte de Proyecto de Integración y doy mi autorización para su publicación en la Biblioteca Digital, así como en el Repositorio Institucional de UAM Azcapotzalco.

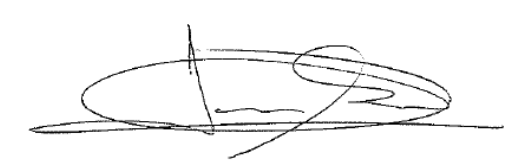

Yo, JOSÉ ROBERTO ARROYO GÓMEZ, doy mi autorización a la Coordinación de Servicios de Información de  $l$ a Universidad Autónoma Metropolitana, Unidad Azcapotzalco, para publicar el presente documento en la Biblioteca Digital, así como en el Repositorio Institucional de UAM Azcapotzalco.

# **ÍNDICE**

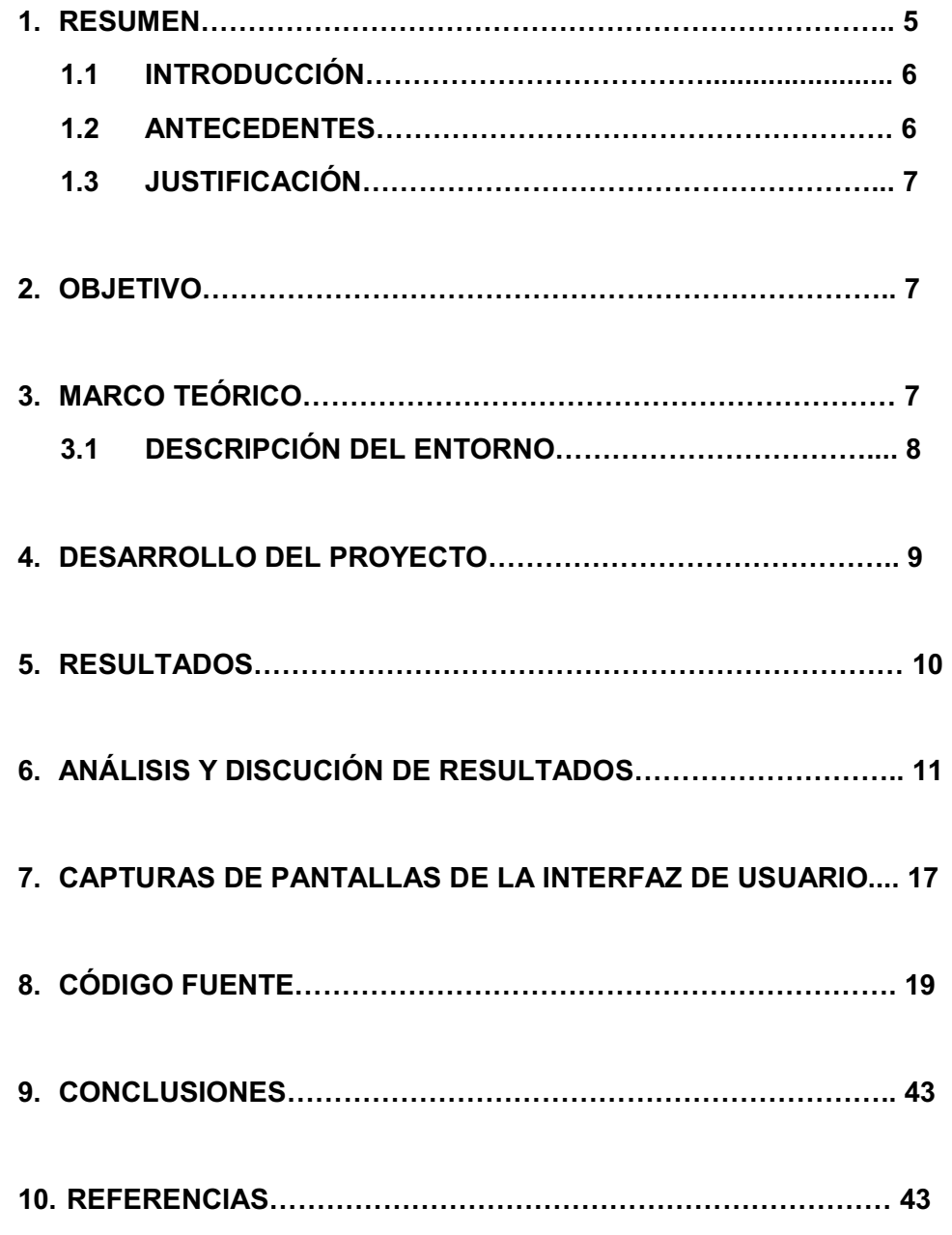

# **1. RESUMEN**

El propósito del presente proyecto es la implementación de un sistema administrador de llamadas telefónicas mediante la lectura de un módem. El sistema es capaz de realizar tareas como: detección de llamadas entrantes con notificación visual y auditiva, registro de las llamadas en bitácora, consulta de las llamadas más frecuentes, y generación de reportes de llamadas por fecha.

Durante el desarrollo del proyecto se revisaron los siguientes puntos:

• Se analizó el funcionamiento de un módem y sus comandos de programación.

En éste punto se investigaron las características de un módem con funciones de caller ID, es decir, el módem necesitaba tener la función de identificador de llamada y ser programable mediante un lenguaje de programación.

• Se utilizó un lenguaje de programación para acceder al módem.

Java es un lenguaje de programación de propósito general orientado a objetos desarrollado por Sun Microsystems (Oracle). Es una tecnología que no sólo se reduce al lenguaje sino que además provee de una máquina virtual Java que permite ejecutar código compilado Java, sea cual sea la plataforma que exista por debajo. El apoyo a esta tecnología viene dado por la gran cantidad de fabricantes que apoyan esta especificación de máquina virtual.

• Se diseñó una base de datos que incluye números telefónicos e información adicional con la finalidad de dar notificaciones visuales y auditivas en la pantalla y el sistema de audio de la computadora que hospeda al módem.

Las necesidades de almacenamiento de los sistemas de información, no pueden ser atendidas utilizando únicamente el sistema de archivos. Esto hace necesario el uso de un gestor de bases de datos, que brinde las facilidades de almacenamiento, recuperación, búsqueda optimizada, integridad y seguridad, que son necesarios para implementar el almacén de datos. El sistema gestor de bases de datos que será utilizado en este proyecto es MySQL. Este gestor cuenta con una variedad de herramientas de administración y programación que facilitan el diseño del almacén de datos, que se distribuye con licencia GLP y que facilita el desarrollo de aplicaciones "stand alone" como el que se propone aquí, y de aplicaciones Web en donde podría revisarse la bitácora.

#### **1.1 INTRODUCCIÓN**.

En la actualidad las empresas telefónicas ofrecen cada vez un mayor número de servicios a los usuarios, sin embargo aún se omiten algunos. Los servicios que se ofrecen no cubren todas las necesidades de los usuarios, un ejemplo es cuando se desea dejar un mensaje a una persona específica en una contestadora telefónica personalizada y que no cuenta con el tiempo necesario para esperar la llamada. Otro ejemplo es el registro de la bitácora de llamadas telefónicas entrantes ya que las compañías telefónicas suelen dar el reporte de las llamadas salientes y por confidencialidad no se ofrece el registro de llamadas entrantes.

El presente proyecto pretende colaborar con los servicios telefónicos mediante un programa de cómputo que lee datos de un módem conectado a una línea telefónica de casa habitación o empresarial, los datos leídos incluyen el número telefónico de la llamada entrante y que es provista como un servicio de "identificador de llamadas" por las compañías telefónicas. En nuestro caso el número de teléfono sirve como referencia para extraer información almacenada en una base de datos de posibles personas o clientes. Esa información puede ser utilizada para responder un mensaje de voz personalizado a través del "modo voz" del módem o para desplegar un mensaje visual en la pantalla de una computadora que notifica el usuario que ha realizado la llamada y que puede incluir una notificación auditiva con síntesis de texto a voz en la computadora que hospeda al módem.

#### **1.2 ANTECEDENTES.**

#### ANTECEDENTES EN LA UAM.

En la Universidad Autónoma Metropolitana no se cuenta con algún trabajo con estas características, de ahí que se proponga como proyecto terminal en donde se apliquen conocimientos adquiridos en varias materias como Bases de Datos, Programación, Sistemas Digitales, Metodología, Análisis y Diseño de Sistemas de Información e Interacción entre ser humano y computadora.

#### ANTECEDENTES EXTERNOS A LA UAM.

Existen varios programas comerciales como son: que ofrecen este tipo de servicios pero que tienen ciertas restricciones de licencia, de opciones para manipular la base de datos, para generar reportes específicos o que funcionen en diferentes Sistemas **Operativos** 

# **1.3 JUSTIFICACIÓN.**

Uno de los problemas a los que se enfrentan los usuarios de servicios telefónicos es que éstos son limitados, tienen un costo adicional o simplemente no se proveen en nuestro país así que representan áreas de oportunidad para desarrollar aplicaciones de cómputo y dispositivos tecnológicos acordes a las necesidades de diferentes usuarios. Actualmente en nuestro país existen alrededor de 18 millones 73 mil usuarios de telefonía fija de los cuales la mayoría han expresado por lo menos una queja o sugerencia en algún servicio. Un caso común es que los usuarios no pueden imprimir una bitácora de las llamadas que reciben e que se ven limitadas a un número máximo típicamente cuarenta [1]. Con ello se generan muchos conflictos para el usuario ya que es cotidiano recibir un gran número de llamadas no deseadas que va desde el exnovio(a) que está enojado(a), empresas de telemarketing e inclusive porque existen personas que se dedican a la extorsión telefónica.

Este último caso es de especial interés y podría contrarrestarse si se hacen públicos y se distribuye vía modem o por Internet una base de datos con números telefónicos previamente identificados por una autoridad competente. Lo mencionado anteriormente sugiere la programación de un administrador de llamadas telefónicas mediante un módem que ofrezca el servicio de registro o de bloqueo y notificaciones que sirve además como control interno de las llamadas que se registran en periodos amplios por días, meses, semanas o años en una casa o empresa. Un Ingeniero en Computación posee los conocimientos necesarios para realizar un proyecto como el aquí presentado ya que incluye programación de diferentes tipos de dispositivos sin requerir la modificación o construcción de hardware. Los fundamentos de estos conocimientos se adquieren a lo largo de la trayectoria académica de la carrera de Ingeniería en Computación de la UAM Azcapotzalco.

#### **2. OBJETIVO**

Durante el desarrollo del proyecto se logró el siguiente objetivo:

**Diseñar e Implementar un administrador de llamadas telefónicas a través de un módem programable que permita identificar el número de la llamada entrante provista por una compañía telefónica, así como la consulta de información a una base de datos con información asociada a diferentes números telefónicos para desplegar un mensaje visual y auditivo.**

**3. MARCO TEÓRICO.** 

La parte de software del sistema de información requiere la realización de una serie de etapas conocidas como ciclo de vida del software [Stu05]. Es posible adaptarlo como mejor convenga a un proyecto determinado; el ciclo de vida consta de las siguientes etapas:

\* Análisis.- Esta etapa requiere estudiar y documentar el proceso de recepción de llamadas telefónicas mediante un módem. Se definirán todos los objetivos funcionales y no funcionales del sistema, en términos de los actores (o usuarios), los eventos que se producen y la respuesta del sistema a tales eventos. El análisis concluye con un documento de especificación de requerimientos, formado por un conjunto de diagramas y representaciones gráficas detallando los elementos citados.

\* Diseño.- En esta etapa se diseñará una solución conceptual al problema. En términos generales, se identifican los objetos reales del dominio de la aplicación (así como los algoritmos necesarios para manipularlos) y se transformarán en entidades de software. Esta etapa también incluye el diseño de los mecanismos de persistencia o almacenamiento para los datos utilizados y el diseño de la interfaz del sistema con el usuario

\* Implementación de los artefactos de diseño.- En la etapa de implementación se traduce la descripción del sistema producida en la etapa de diseño, a instrucciones de un lenguaje de programación de manera que se pueda generar un programa ejecutable. Dicho programa contendrá la lógica suficiente para comunicarse y controlar adecuadamente a todas las partes del sistema, así como mostrar la funcionalidad establecida en la etapa de análisis.

\* Validación y verificación de la implementación.- En esta etapa se verifica que los elementos individuales del programa producido, cumpla con los mínimos requisitos de calidad, tratando de eliminar la mayor cantidad de defectos del código que hayan quedado de la etapa de implementación.

#### **3.1 DESCRIPCIÓN DEL ENTORNO.**

El sistema en su mayor parte funciona en forma automática, es decir no necesita la interacción del usuario para registrar las llamadas entrantes, pero sí para realizar reportes o consultas específicas, éste proceso se lleva a cabo de la siguiente forma:

El módem se conecta a una PC mediante el puerto serial (denominado COM), al generarse el tono de una llamada entrante se detecta utilizando uno de los comandos del módem programado mediante un lenguaje de programación. Una vez identificado el tono de llamada entrante ("RING" "RING" "Numero que Llama" "RING"...) se desglosa en pantalla los datos de la persona perteneciente al número del usuario que llama, al mismo tiempo se registra en la bitácora los datos que se mostraron en pantalla, además de la fecha y hora en la que entró la llamada. Como se puede apreciar en la figura 2 que contiene el diagrama de bloques de detalle.

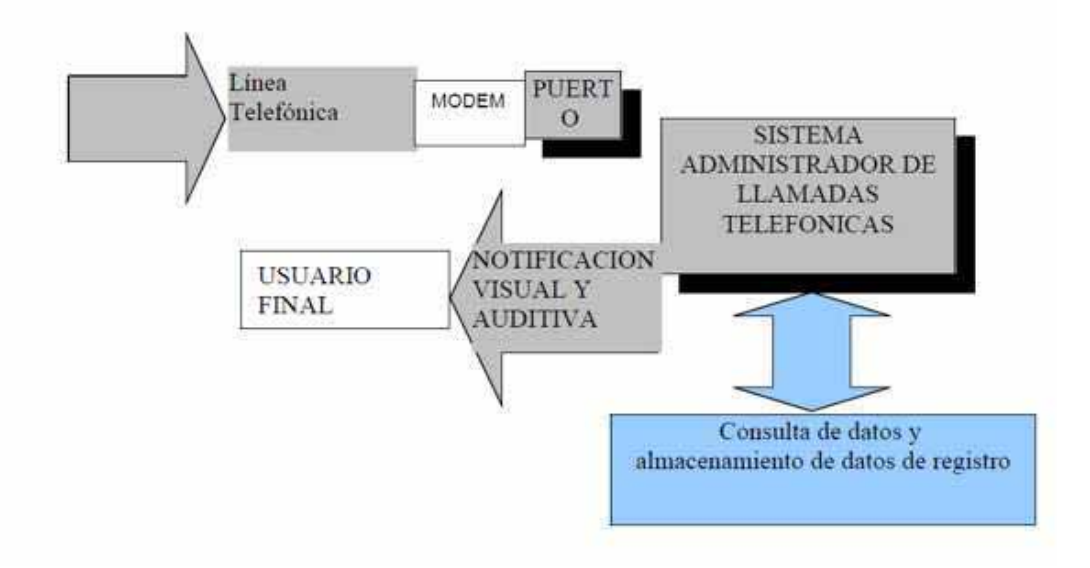

#### FIGURA 1. DIAGRAMA A BLOQUES.

#### **4. DESARROLLO DEL PROYECTO**

#### RECURSOS

Este proyecto es económico en cuanto a que requiere una pequeña cantidad de recursos de software y hardware. La siguiente lista muestra los recursos más importantes necesarios para el desarrollo, los cuales en su gran mayoría ya han sido adquiridos y no suponen ningún obstáculo para la realización del proyecto.

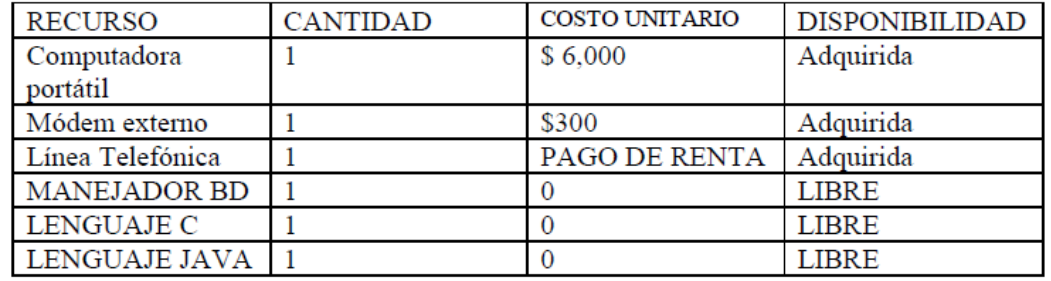

Todo el software empleado en la realización de este proyecto está liberado bajo la licencia pública general de GNU (General Public Licence), y es considerado software libre. Debido a ello no genera ningún gasto adicional por concepto de licencias.

#### **ACTIVIDADES**

Lo más importante de éste proyecto es alcanzar los objetivos planteados al inicio, y obtener como resultado un sistema que lleve el control de las llamadas telefónicas entrantes, para ello se necesitan llevar a cabo las siguientes tareas para completar el proyecto:

1. Análisis y especificación de requerimientos.

2. Diseño de alto nivel de la capa de acceso a datos.- El diseño conceptual de la base de datos y el diseño físico de las tablas y vistas que vayan a ser utilizadas.

3. Implementación de las aplicaciones.

4. Codificación del código necesario para llevar a cabo el control de llamadas telefónicas entrantes.

5. Redacción del informe final.

#### **5. RESULTADOS**

Durante el desarrollo del presente proyecto se obtuvieron los siguientes resultados:

- Al analizar el funcionamiento de un módem y sus comandos de programación observamos que no todos los módems tienen las mismas funciones y características, esto depende del fabricante.
- JAVA y C tienen las herramientas necesarias para el acceso y manipulación de un módem con función de CallerID
- A través de una Base de Datos podemos manipular información haciendo consultas, inserciones y modificaciones de la misma.
- Una interface gráfica hace de un sistema de información una herramienta amigable para el usuario final.

Los objetivos planteados en la propuesta del proyecto fueron alcanzados obteniendo:

• Funcionamiento de un módem y sus comandos de programación:

**6. ANALISIS Y DISCUCION DE RESULTADOS.**<br> **6. ANALISIS Y DISCUCION DE RESULTADOS.**<br> **• Funcionamiento** de un módem y sus c<br> **módem** es un dispositivo que sirve para modula<br>
entirada llamada *modulador*a.<br> **• comandos AT so** Un **módem** es un dispositivo que sirve para modular y de modular (en amplitud, frecuencia, fase u otro sistema) una señal llamada *portadora* mediante otra señal de entrada llamada *moduladora*.

Los comandos AT son instrucciones codificadas que conforman un lenguaje de comunicación entre el hombre y un Terminal MODEM.

**Algunos comandos no funcionan con todos los módems, esto depende de las funciones y características del mismo y de los proveedores** 

• Utilización de un lenguaje de programación para acceder al modem:

**A través de JAVA y C pudimos leer una cadena enviada hacia el puerto serial y hacer la manipulación para obtener datos de una llamada entrante.** 

• Diseñó una base de datos

**Se diseñó una base de datos que nos permitiera realizar consultas y registros de llamadas telefónicas** 

• Programación de una Interface

**A través de NetBeans se implementó una interface gráfica que diera al sistema la característica de amigable para el usuario final**

### **INTERFAZ GRÁFICA DE USUARIO DE LA APLICACIÓN DE ADMINISTRADOR DE LLAMADAS**

Algunas de las tareas que realiza el sistema se enlistan y detallan a continuación, ilustradas con capturas de pantallas de la interfaz gráfica:

• Almacenamiento de datos de llamadas frecuentes (ver Figura 2).

| Número<br>5515325894 | 7 | Llamadas |
|----------------------|---|----------|
|                      |   |          |
|                      |   |          |
|                      |   |          |
|                      |   |          |
|                      |   |          |
|                      |   |          |
|                      |   |          |
|                      |   |          |
|                      |   |          |
|                      |   |          |
|                      |   |          |
|                      |   |          |
|                      |   |          |
|                      |   |          |
|                      |   |          |
|                      |   |          |
|                      |   |          |
|                      |   |          |
|                      |   |          |
|                      |   |          |

**Figura 2 Pantalla que ilustra las llamadas más frecuentes**.

• Identificación de números y datos de las llamadas entrantes (ver Figura 3).

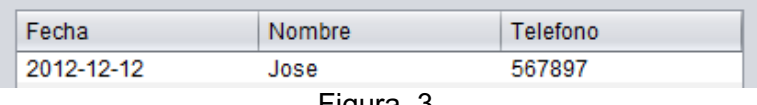

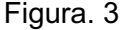

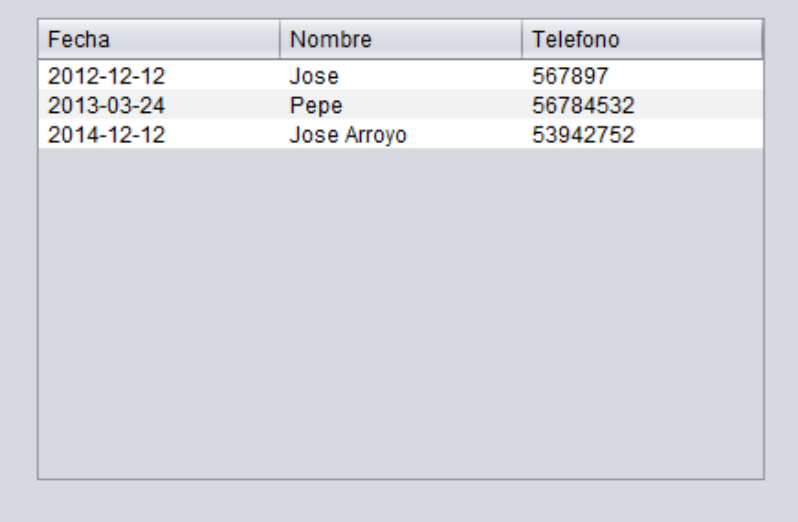

• Bitácora de las llamadas entrantes (ver Figura 4).

Figura. 4

• Consultas de las llamadas entrantes de periodos especificados por el usuario (ver Figura 5).

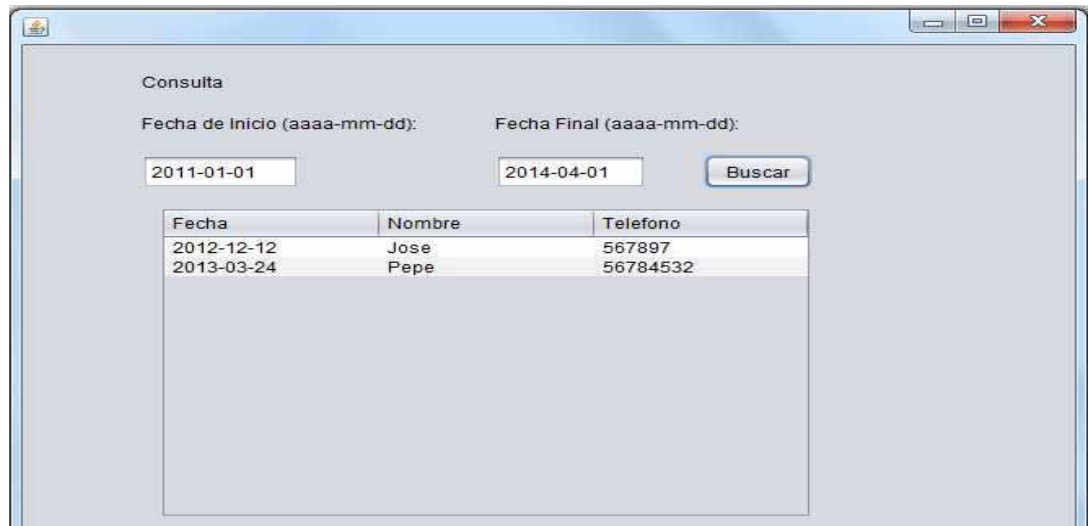

Figura 5.

# **ASPECTOS TÉCNICOS**

La parte de software del sistema de información se realizó con una serie de etapas conocidas como ciclo de vida del software.

### **ARQUITECTURA**.

Las necesidades de almacenamiento de los sistemas de información, no pueden ser atendidas utilizando únicamente el sistema de archivos. Esto hace necesario el uso de un gestor de bases de datos, que brinde las facilidades de almacenamiento, recuperación, búsqueda optimizada, integridad y seguridad, que son necesarios para implementar el almacén de datos. El sistema gestor de bases de datos que fue utilizado en este proyecto es MySQL. Este gestor cuenta con una variedad de herramientas de administración y programación que facilitan el diseño del almacén de datos, que se distribuye con licencia GLP y que facilita el desarrollo de aplicaciones "stand alone".

#### **PLATAFORMA DE PROGRAMACIÓN.**

Para desarrollar un sistema de información, es necesario utilizar no sólo un lenguaje de programación, sino un conjunto de servicios que soporten correctamente la operación de las aplicaciones. Una parte importante de los servicios lo constituye el sistema operativo, que brinda el control de bajo nivel sobre los dispositivos de almacenamiento, de visualización y de comunicación, entre otros.

Por otro lado, los lenguajes de programación normalmente se complementan con un una biblioteca de soporte, las cuales proporcionan una capa de servicios de alto nivel sobre el sistema operativo. La biblioteca de soporte permite la realización de tareas diversas, que incluyen por ejemplo, a las siguientes:

- Diseño de la interfaz de usuario.
- Programación de la interfaz de acceso a datos.
- Manipulación de los comandos del módem.

Una plataforma consolidada y con gran aceptación para la elaboración de aplicaciones es Java de Sun Microsystems (Oracle). Las aplicaciones desarrolladas con Java, son fácilmente desplegadas en casi cualquier computadora de escritorio y sobre una gran variedad de sistemas operativos para los que exista una máquina virtual.

La tecnología JDBC de Java, permite crear una interfaz de acceso a datos casi con cualquier manejador relacional, incluyendo MySQL y la biblioteca YAC la cual es programable mediante JAVA y cualquier otro lenguaje de programación que pueda escuchar sockets.

YAC, es un sistema de software basado en identificación de llamadas que hace que el consumo de la información de identificación de llamadas sea usado por JAVA y prácticamente cualquier otro lenguaje de programación a través del cual se puedan escuchar sockets. [2]

YAC fue escrito con código fuente en C++ y se distribuye bajo la Licencia Pública General GNU.

En el presente proyecto YAC es usado para enviar información de identificación de llamadas a un consumidor de Java y poder manipular la información tal como número telefónico, contacto, etc.

A continuación se ilustra la forma en como YAC trabaja:

• Simulación del envío de la cadena para la lectura en puerto (VER FIGURA 6)

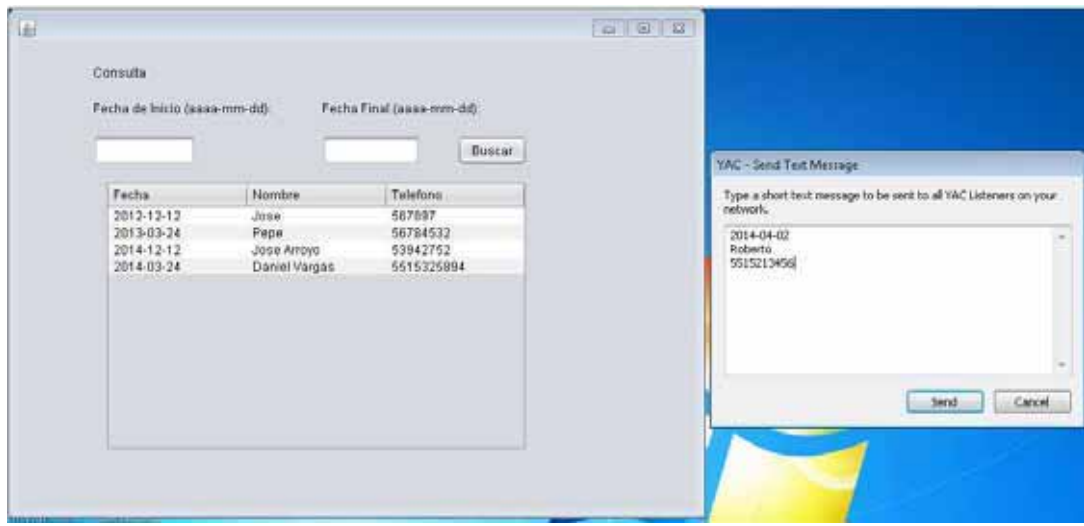

FIGURA 6 .Envío de la cadena al puerto

• Entrada de una llamada y lectura del puerto. (VER FIGURA 7)

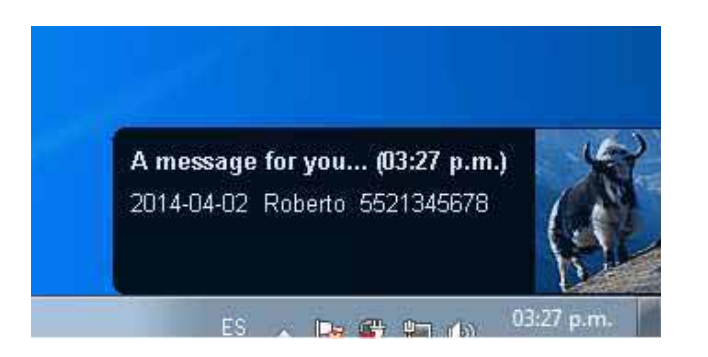

# FIGURA 7. LLAMADA ENTRANTE

Los comandos AT son instrucciones codificadas que conforman un lenguaje de comunicación entre el hombre y un Terminal MODEM.

Algunos comandos no funcionan con todos los módems, esto depende de las funciones y características del mismo y de los proveedores.

**A continuación están las instrucciones más usadas, estas se aplican a la mayoría de los módems. [3]**

**Si vas a hacer una llamada:** 

**ATDT# Llamar con tonos al número telefónico #.** 

**ATDP# Llamar con pulsos al número telefónico #.** 

 **(Después de marcar y contestar, se envía el protocolo).** 

 **Ejemplo: para llamar a Altair desde Torreón: ATDT165710.** 

**Para recibir una llamada:** 

**ATS0=n Descolgar automáticamente al llamar n veces.** 

 **Si n es 0 entonces nunca descuelga.** 

**Ejemplo: contestar después de 4 llamadas ATS0=4.** 

**ATA Descolgar y Contestar con protocolo.** 

 **(Sólo uno de los dos debe contestar con protocolo).** 

#### **ATH1 Descolgar.**

La API YAC abstrae este nivel, por lo que desde Java se puede trabajar como objetos Socket, como se usó en este proyecto.

Es por ello que estas herramientas fueron seleccionadas para el desarrollo de éste proyecto.

#### **6. CAPTURAS DE PANTALLAS DE LA INTERFAZ DE USUARIO**

Durante la interacción del usuario final con el sistema, las pantallas que comúnmente observará para realizar las diferentes acciones son las siguientes:

#### **PANTALLA DE INICIO**

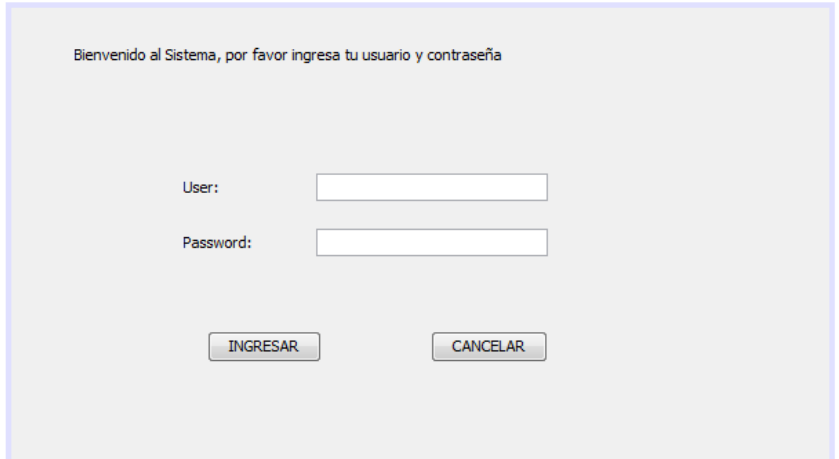

# **LLAMADA ENTRANTE**

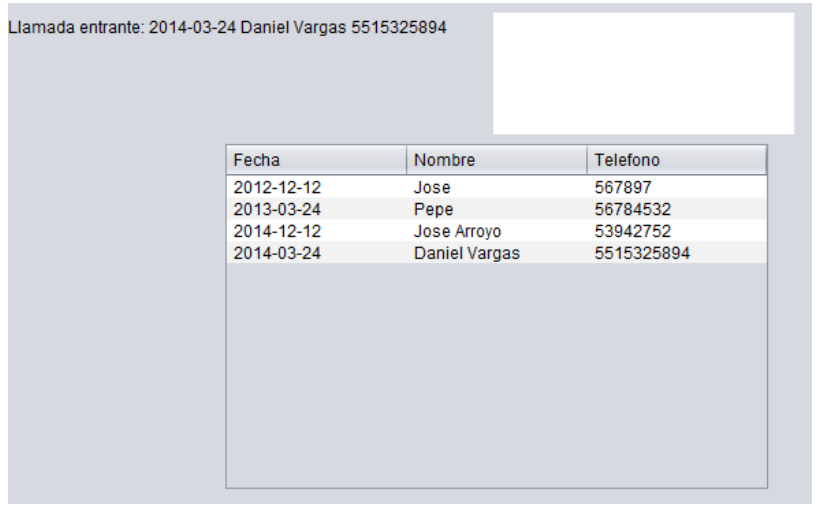

### **CONSULTA DE LLAMADAS POR FECHA**

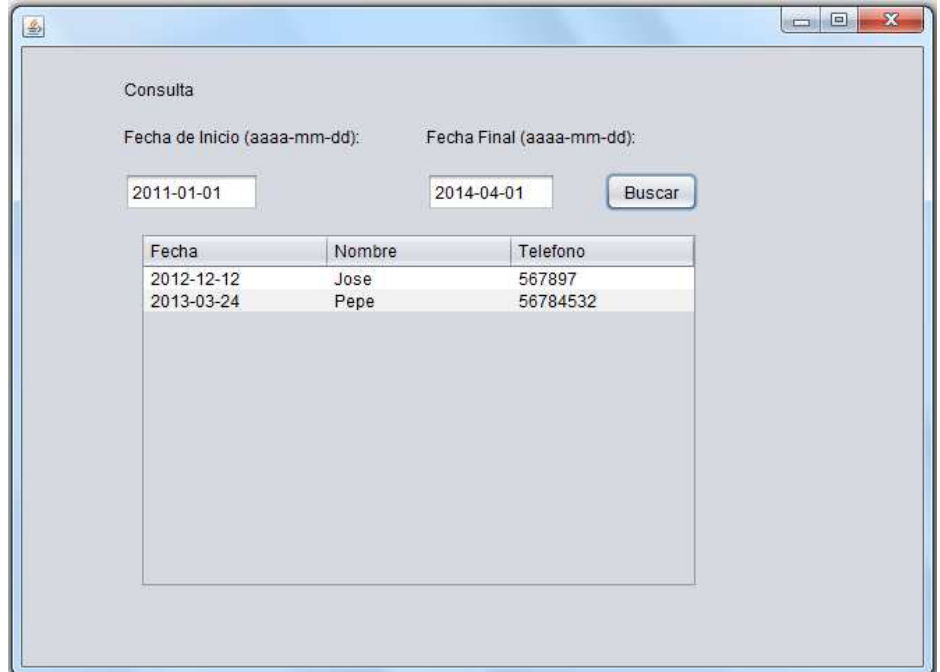

**Para propósitos de demostración, y en caso de que la línea telefónica en un conmutador, o en una línea comercial o de casa no se cuente con el servicio de identificación de llamadas, se puede simular una llamada mediante la API YAC, a continuación una ilustración de una llamada entrante.**

**CONSULTA DE LLAMADAS FRECUENTES** 

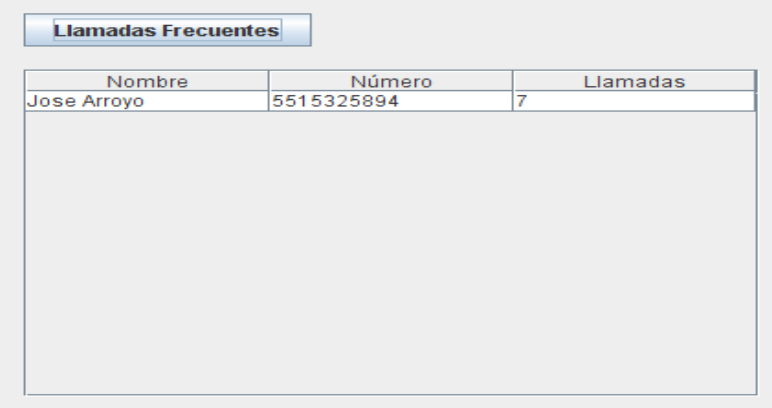

# **8. CÓDIGO FUENTE.**

```
00001 
00005 package examples; 
00006 
00007 import java.awt.Toolkit; 
00008 import
java.io.BufferedReader; 
00009 import java.io.IOException; 
00010 import
java.io.InputStreamReader; 
00011 import java.net.ServerSocket; 
00012 import java.net.Socket; 
00013 
00014 import
java.io.BufferedReader; 
00015 import java.io.IOException; 
00016 import
java.io.InputStreamReader; 
00017 import java.net.ServerSocket; 
00018 import java.net.Socket; 
00019 import java.sql.ResultSet; 
00020 import java.sql.SQLException; 
00021 import java.util.Date; 
00022 import java.util.Properties; 
00023 import
javax.swing.table.DefaultTableModel
; 
00024 import
javax.swing.table.TableColumn; 
00025 import
javax.swing.text.TableView; 
00026 
00032 public class CallerID
extends javax.swing.JFrame { 
00033 
00037 public CallerID() { 
00038 initComponents();
00039 } 
00040 
00046 
@SuppressWarnings("unchecked") 
00047 // <editor-fold 
defaultstate="collapsed"
```

```
desc="Generated Code">//GEN-
BEGIN:initComponents
00048 
00049 
00053 private void
initComponents() { 
00054 
00055 jLabel1 = new
javax.swing.JLabel(); 
00056 jScrollPane2 = new
javax.swing.JScrollPane();
00057 jTable2 = new
javax.swing.JTable(); 
00058 jTextField1 = new
javax.swing.JTextField(); 
00059 jTextField2 = new
javax.swing.JTextField(); 
00060 jButton1 = new
javax.swing.JButton(); 
00061 jLabel2 = new
javax.swing.JLabel(); 
00062 jLabel3 = new
javax.swing.JLabel(); 
00063 jLabel4 = new
javax.swing.JLabel(); 
00064 jButton2 = new
javax.swing.JButton(); 
00065 
00066 
setDefaultCloseOperation(javax.swin
g.WindowConstants.EXIT ON CLOSE);
00067 
00068 jTable2.setModel(new
javax.swing.table.DefaultTableModel
( 
00069 new Object [][] { 
00070 {null, null,
null, null}, 
00071 {null, null,
null, null}, 
00072 {null, null,
null, null}, 
00073 {null, null,
null, null} 
00074 },
```

```
00075 new String [] { 
00076 "Title 1", 
"Title 2", "Title 3", "Title 4"
00077 } 
00078 )); 
00079 
jScrollPane2.setViewportView(jTable
2); 
00080 
00081 
jButton1.setText("Buscar"); 
00082 
jButton1.addActionListener(new
java.awt.event.ActionListener() { 
00083 public void
actionPerformed(java.awt.event.Acti
onEvent evt) { 
00084 
jButton1ActionPerformed(evt); 
00085 } 
00086 });
00087 
00088 
jLabel2.setText("Consulta "); 
00089 
00090 
jLabel3.setText("Fecha de Inicio 
(aaaa-mm-dd):"); 
00091 
00092 
jLabel4.setText("Fecha Final (aaaa-
mm-dd) : "00093 
00094 
jButton2.setText("Llamadas 
Frecuentes"); 
00095 
jButton2.addActionListener(new
java.awt.event.ActionListener() { 
00096 public void
actionPerformed(java.awt.event.Acti
onEvent evt) { 
00097 
jButton2ActionPerformed(evt); 
00098 }
```

```
00099 });
00100 
00101 
javax.swing.GroupLayout layout = 
new
javax.swing.GroupLayout(getContentP
ane()); 
00102 
getContentPane().setLayout(layout); 
00103 
layout.setHorizontalGroup( 
00104 
layout.createParallelGroup(javax.sw
ing.GroupLayout.Alignment.LEADING) 
00105 
.addGroup(layout.createSequentialGr
oup() 
00106 .addGap(73,
73, 73) 
00107 
.addGroup(layout.createParallelGrou
p(javax.swing.GroupLayout.Alignment
.LEADING) 
00108 
.addComponent(jLabel2) 
00109 
.addGroup(layout.createParallelGrou
p(javax.swing.GroupLayout.Alignment
.TRAILING) 
00110 
.addGroup(layout.createSequentialGr
oup() 
00111 
.addGroup(layout.createParallelGrou
p(javax.swing.GroupLayout.Alignment
.LEADING, false) 
00112 
.addGroup(layout.createSequentialGr
oup() 
00113 
.addComponent(jTextField1, 
javax.swing.GroupLayout.PREFERRED_S
IZE, 97, 
javax.swing.GroupLayout.PREFERRED_S
IZE) 
00114 
.addPreferredGap(javax.swing.Layout
```

```
Style.ComponentPlacement.RELATED, 
javax.swing.GroupLayout.DEFAULT_SIZ
E, Short.MAX_VALUE)) 
00115 
.addGroup(layout.createSequentialGr
oup() 
00116 
.addComponent(jLabel3) 
00117 
.addPreferredGap(javax.swing.Layout
Style.ComponentPlacement.RELATED, 
javax.swing.GroupLayout.DEFAULT_SIZ
E, Short.MAX_VALUE) 
00118 
.addComponent(jLabel1) 
00119 
.addGap(42, 42, 42))) 
00120 
.addGroup(layout.createParallelGrou
p(javax.swing.GroupLayout.Alignment
.LEADING) 
00121 
.addComponent(jLabel4) 
00122 
.addGroup(layout.createSequentialGr
oup() 
00123 
.addComponent(jTextField2, 
javax.swing.GroupLayout.PREFERRED_S
IZE, 93, 
javax.swing.GroupLayout.PREFERRED_S
IZE) 
00124 
.addGap(35, 35, 35) 
00125 
.addComponent(jButton1)))) 
00126 
.addGroup(layout.createParallelGrou
p(javax.swing.GroupLayout.Alignment
.LEADING) 
00127 
.addComponent(jButton2) 
00128 
.addComponent(jScrollPane2, 
javax.swing.GroupLayout.PREFERRED_S
IZE, 401,
```

```
javax.swing.GroupLayout.PREFERRED_S
IZE)))) 
00129 
.addContainerGap(161, 
Short.MAX_VALUE)) 
00130 ); 
00131 
layout.setVerticalGroup( 
00132 
layout.createParallelGroup(javax.sw
ing.GroupLayout.Alignment.LEADING) 
00133 
.addGroup(layout.createSequentialGr
oup() 
00134 
.addGroup(layout.createParallelGrou
p(javax.swing.GroupLayout.Alignment
.LEADING) 
00135 
.addGroup(layout.createSequentialGr
oup() 
00136 
.addGap(38, 38, 38) 
00137 
.addComponent(jLabel1, 
javax.swing.GroupLayout.PREFERRED_S
IZE, 22, 
javax.swing.GroupLayout.PREFERRED_S
IZE)) 
00138 
.addGroup(layout.createSequentialGr
oup() 
00139 
.addGap(22, 22, 22) 
00140 
.addComponent(jLabel2) 
00141 
.addGap(18, 18, 18) 
00142 
.addGroup(layout.createParallelGrou
p(javax.swing.GroupLayout.Alignment
.BASELINE) 
00143 
.addComponent(jLabel3) 
00144 
.addComponent(jLabel4))))
```

```
00145 .addGap(18,
18, 18) 
00146 
.addGroup(layout.createParallelGrou
p(javax.swing.GroupLayout.Alignment
.LEADING) 
00147 
.addGroup(layout.createParallelGrou
p(javax.swing.GroupLayout.Alignment
.BASELINE) 
00148 
.addComponent(jTextField2, 
javax.swing.GroupLayout.PREFERRED_S
IZE, 
javax.swing.GroupLayout.DEFAULT_SIZ
E,javax.swing.GroupLayout.PREFERRED_S
IZE) 
00149 
.addComponent(jButton1)) 
00150 
.addComponent(jTextField1, 
javax.swing.GroupLayout.PREFERRED_S
IZE, 
javax.swing.GroupLayout.DEFAULT_SIZ
E,javax.swing.GroupLayout.PREFERRED_S
IZE)) 
00151 
.addPreferredGap(javax.swing.Layout
Style.ComponentPlacement.RELATED, 
29, Short.MAX_VALUE) 
00152 
.addComponent(jButton2) 
00153 .addGap(18,
18, 18) 
00154 
.addComponent(jScrollPane2, 
javax.swing.GroupLayout.PREFERRED_S
IZE, 256, 
javax.swing.GroupLayout.PREFERRED_S
IZE) 
00155 .addGap(67,
67, 67)) 
00156 ); 
00157 
00158 pack();
```

```
00159 }// </editor-fold>//GEN-
END:initComponents
00160 
00161 private void
jButton1ActionPerformed(java.awt.ev
ent.ActionEvent evt) {//GEN-
FIRST:event_jButton1ActionPerformed
00162 // TODO add your 
handling code here:
00163 
consultaLlamadas(jTextField1.getTex
t(),jTextField2.getText()); 
00164 }//GEN-
LAST:event_jButton1ActionPerformed
00165 
00166 private void
jButton2ActionPerformed(java.awt.ev
ent.ActionEvent evt) {//GEN-
FIRST:event_jButton2ActionPerformed
00167 // TODO add your 
handling code here:
00168 llamadasFrecuentes();
00169 }//GEN-
LAST:event_jButton2ActionPerformed
00170 
00174 public static void
main(String args[]) { 
00175 
00176 
00177 try { 
00178 for
(javax.swing.UIManager.LookAndFeelI
nfo info : 
javax.swing.UIManager.getInstalledL
ookAndFeels()) { 
00179 if
("Nimbus".equals(info.getName())) { 
00180 
javax.swing.UIManager.setLookAndFee
l(info.getClassName()); 
00181 break;
00182 } 
00183 } 
00184 } catch
(ClassNotFoundException ex) {
```

```
00185 
java.util.logging.Logger.getLogger(
CallerID.class.getName()).log(java.
util.logging.Level.SEVERE, null, 
ex); 
00186 } catch
(InstantiationException ex) { 
00187 
java.util.logging.Logger.getLogger(
CallerID.class.getName()).log(java.
util.logging.Level.SEVERE, null, 
ex); 
00188 } catch
(IllegalAccessException ex) { 
00189 
java.util.logging.Logger.getLogger(
CallerID.class.getName()).log(java.
util.logging.Level.SEVERE, null, 
ex); 
00190 } catch
(javax.swing.UnsupportedLookAndFeel
Exception ex) { 
00191 
java.util.logging.Logger.getLogger(
CallerID.class.getName()).log(java.
util.logging.Level.SEVERE, null, 
ex); 
00192 } 
00193 //</editor-fold>
00194 
00195 final CallerID
callerID = new CallerID(); 
00196 callerID.initTable();
00201 
java.awt.EventQueue.invokeLater(new
Runnable() { 
00202 public void run() 
{ 
00203 
callerID.setVisible(true); 
00204 } 
00205 });
00206 
00207 YACListener yacl = 
new YACListener();
```

```
00208 yacl.jLabel1 =
callerID.jLabel1; 
00209 yacl.callerId = 
callerID; 
00210 yacl.mainpool();
00211 
00212 } 
00213 
00218 void initTable(){ 
00222 FachadaBD fdb = new
FachadaBD(); 
00223 
fdb.connectToAndQueryDatabase("loca
lhost", "3306","bitacora" , "root", 
"admin123"); 
00224 
00225 DefaultTableModel 
model = new DefaultTableModel(); 
00226 
00230 
model.addColumn("Fecha"); 
00231 
model.addColumn("Nombre"); 
00232 
model.addColumn("Telefono"); 
00233 
00234 
jTable2.setModel(model); 
00235 
00236 
00237 try{ 
00241 ResultSet rs =
fdb.ejecutaSQLreturnRS("Select * 
from registro llamadas");
00242 
00246 while(rs.next()){
00247 
System.out.println(rs.getString(2) 
+ " " + rs.getString(3) + " 
"+rs.getString(4)+"\n\overline{n}");
00248 Object []
fila = new Object[3];
00249 
fila[0]=rs.getString(4);
```

```
00250 
fila[1]=rs.getString(2);
00251 
fila[2]=rs.getString(3); 
00252 
model.addRow(fila); 
00253 } 
00254 }catch(SQLException
sqlex){ 
00255 
System.out.println("Excepcion 
lanzada "+sqlex); 
00256 } 
00257 
fdb.disconnectDatabase(); 
00258 
00259 } 
00260 
00265 public void
consultaLlamadas(String 
fechaInicio,String fechaFin){ 
00266 FachadaBD fdb = new
FachadaBD(); 
00271 
fdb.connectToAndQueryDatabase("loca
lhost", "3306","bitacora" , "root", 
"admin123"); 
00272 
00273 DefaultTableModel 
model = new DefaultTableModel(); 
00274 
00279 
model.addColumn("Fecha"); 
00280 
model.addColumn("Nombre"); 
00281 
model.addColumn("Telefono"); 
00282 
00283 
jTable2.setModel(model); 
00284 
00285 //jTable2.setCo
00286 
00287 try{
```

```
00288 
00292 ResultSet rs = 
fdb.ejecutaSQLreturnRS("Select * 
from registro_llamadas where fecha 
>= '"+fechaInicio+"' AND fecha <= 
'"+fechaFin+"'"); 
00293 
00294 while(rs.next()){
00295 
System.out.println(rs.getString(2) 
+ " " + rs.getString(3) + " 
"+rs.getString(4)+"\n|',00296 Object[] 
fila = new Object[3];
00297 
fila[0]=rs.getString(4);
00298 
fila[1]=rs.getString(2); 
00299 
fila[2]=rs.getString(3);
00300 
model.addRow(fila); 
00301 } 
00302 }catch(SQLException
sqlex){ 
00303 
System.out.println("Excepcion 
lanzada "+sqlex); 
00304 } 
00305 
fdb.disconnectDatabase(); 
00306 } 
00307 
00311 public void
llamadasFrecuentes(){ 
00312 FachadaBD fdb = new
FachadaBD(); 
00313 
fdb.connectToAndQueryDatabase("loca
lhost", "3306","bitacora" , "root", 
"admin123"); 
00314 
00315 DefaultTableModel 
model = new DefaultTableModel(); 
00316
```

```
00320 
model.addColumn("Nombre"); 
00321 
model.addColumn("Número"); 
00322 
model.addColumn("Llamadas"); 
00323 
00324 
jTable2.setModel(model); 
00325 
00326 try{ 
00327 
00331 String query = 
"SELECT nombre, numero, fecha,
count(numero) as num_registros FROM 
registro_llamadas GROUP BY numero 
ORDER BY num_registros desc"; 
00332 
00333 ResultSet rs = 
fdb.ejecutaSQLreturnRS(query); 
00334 
00335 while(rs.next()){
00336 
//System.out.println(rs.getString(2
) + " " + rs.getString(3) + ""+rs.getString(4)+"\n\in");
00337 Object[] 
fila = new Object[3];
00338 
fila[0]=rs.getString(1);
00339 
fila[1]=rs.getString(2);
00340 
fila[2]=rs.getString(4);
00341 
model.addRow(fila); 
00342 } 
00343 }catch(SQLException
sqlex){ 
00344 
System.out.println("Excepcion 
lanzada "+sqlex); 
00345 } 
00346 
fdb.disconnectDatabase();
```

```
00347 } 
00348 
00349 
00350 // Variables declaration 
- do not modify//GEN-
BEGIN:variables
00351 private
javax.swing.JButton jButton1; 
00352 private
javax.swing.JButton jButton2; 
00353 private
javax.swing.JLabel jLabel1; 
00354 private
javax.swing.JLabel jLabel2; 
00355 private
javax.swing.JLabel jLabel3; 
00356 private
javax.swing.JLabel jLabel4; 
00357 private
javax.swing.JScrollPane 
jScrollPane2; 
00358 private
javax.swing.JTable jTable2; 
00359 private
javax.swing.JTextField jTextField1; 
00360 private
javax.swing.JTextField jTextField2; 
00361 // End of variables 
declaration//GEN-END:variables
00362 
00363 } 
00364 
00365 
00366 class YACListener 
00367 { 
00368 static String 
SMTPSERVER = "smtpint.azc.uam.mx"; 
00369 static String 
MAILSENDERADDRESS = 
"alguien@mudo.com"; 
00370 static String 
MAILRECIPIENTADDRESS = 
"oha@correo.azc.uam.mx"; 
00371
```

```
00372 public
javax.swing.JLabel jLabel1; 
00373 public CallerID
callerId; 
00374 
00375 
00376 public void
mainpool() 
00377 { 
00378 
00383 FachadaBD fdb = 
new FachadaBD(); 
00384 
fdb.connectToAndQueryDatabase("loca
lhost", "3306","bitacora" , "root", 
"admin123"); 
00385 
00391 int port = 
10629+0; 
00392 try
00393 { 
00394 
00395 
ServerSocket serverSocket = new
ServerSocket(port);
00396 
System.out.println("Server waiting 
for client on port " + 
serverSocket.getLocalPort()); 
00397 
00398 
00399 
String message = null; 
00400 
00401 
00402 while
(true) 
00403 { 
00404 
Socket socket = 
serverSocket.accept(); 
00405 
00409 
BufferedReader input = new
BufferedReader(new
```

```
InputStreamReader(socket.getInputSt
ream())); 
00413 
message = input.readLine();
00414 
System.out.println(message); 
00418 
if(message!=null){ 
00419 
00420 
String[] registro = new String[3]; 
00421 
registro[0] = message; 
00422 
message = input.readLine();
00423 
registero[1] = message;00424 
message = input.readLine();
00425 
registro[2] = message; 
00426 
00427 
this.jLabel1.setText("Llamada 
entrante: " + registro[0]+" 
"+registro[1]+" "+registro[2]); 
00428 
00436 
int exito = fdb.EjecutaSQL("INSERT 
INTO 
registro_llamadas(nombre,numero,fec
ha) 
values('"+registro[1]+"','"+registr
o[2]+"','"+registro[0]+"')"); 
00437 
if(exito!= 0) {
00438 
System.out.println("Insercion 
exitosa"); 
00439 
}else{ 
00440 
System.out.println("Insercion 
fallida"); 
00441 
}
```

```
00445 
for(int i = 0; i < 4; i++){
00446 
try{ 
00447 
Toolkit.getDefaultToolkit().beep(); 
00448 
Thread.sleep(500); 
00449 
} catch (Exception e){ 
00450 
System.out.println(e.getMessage()); 
00451 
} 
00452 
} 
00456 
callerId.initTable(); 
00460 
break; 
00461 
} 
00462 
00463 
socket.close(); 
00464 
System.out.println("Connection 
closed by client"); 
00465 
00466 } 
00467 
00468 } catch
(IOException e) 
00469 { 
00470 
e.printStackTrace(); 
00471 } 
00472 } 
00473 }
```
.Todo Clases Namespaces Archivos Funciones VariablesCallerID.java

 $\bullet$  Generado

# **DOCUMENTACION DEL CÓDIGO FUENTE**

# **Documentación de namespaces**

# **Paquetes examples**

# **Clases**

- **class** CallerID
- **class** YACListener

# **Descripción detallada**

Administrador de Llamadas vía módem

#### **Documentación de las clases**

#### **Referencia de la Clase examples.CallerID**

#### **Métodos públicos**

- CallerID **()**
- **void** consultaLlamadas **(String fechaInicio, String fechaFin)**
- **void** llamadasFrecuentes **()**

#### **Métodos públicos estáticos**

• **static void** main **(String args[])** 

#### **Funciones del 'package'**

• **void** initTable **()** 

#### **Descripción detallada**

#### **Autor:**

José Arroyo Definición en la línea 32 del archivo CallerID.java.

#### **Documentación del constructor y destructor**

#### **examples.CallerID.CallerID ()**

Creates new form **CallerID** Definición en la línea 37 del archivo CallerID.java.

#### **Documentación de las funciones miembro**

#### **void examples.CallerID.consultaLlamadas (String** *fechaInicio***, String**  *fechaFin***)**

Consulta de llamadas por Fecha Conexion a la Base de Datos Creación de las columnas de consulta Query de Consulta a la Base de Datos por fecha Definición en la línea 265 del archivo CallerID.java.

#### **void examples.CallerID.initTable () [package]**

Inicia la tabla buscando informacion en base de datos Relizamos la conexión a la BD

Creación de las columnas de consulta

Realizamos la consulta a la base de datos para desplegar las llamadas almacenadas

Agregamos información al modelo para insertar en la tabla de despliegue

Definición en la línea 218 del archivo CallerID.java.

Gráfico de llamadas a esta función:

examples.CallerID.initTable examples.CallerID.main

#### **void examples.CallerID.llamadasFrecuentes ()**

Consulta las llamadas frecuentes

Creación de las columnas de consulta

Query para la consulta de los número frecuentes

Definición en la línea 311 del archivo CallerID.java.

### **static void examples.CallerID.main (String** *args***[]) [static]**

#### **Parámetros:**

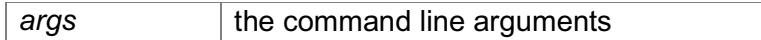

Create and display the form

Definición en la línea 174 del archivo CallerID.java.

Gráfico de llamadas para esta función:

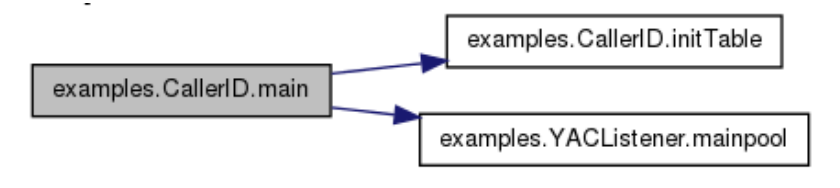

**La documentación para esta clase fue generada a partir del siguiente fichero:** 

• examples/**CallerID.java**

#### **Referencia de la Clase examples.YACListener**

Diagrama de colaboración para examples.YACListener:

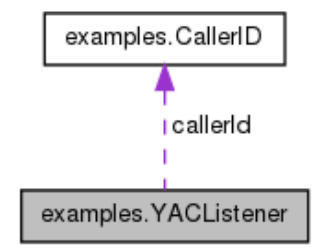

#### **Métodos públicos**

• **void** mainpool **()** 

#### **Atributos públicos**

- **javax.swing.JLabel** jLabel1
- CallerID callerId

# **Atributos Estáticos del 'package'**

- **static String** SMTPSERVER **= "smtpint.azc.uam.mx"**
- **static String** MAILSENDERADDRESS **= "alguien@mudo.com"**
- **static String** MAILRECIPIENTADDRESS **= "oha@correo.azc.uam.mx"**

#### **Descripción detallada**

Definición en la línea 366 del archivo CallerID.java.

### **Documentación de las funciones miembro**

### **void examples.YACListener.mainpool ()**

Inicia la base de datos Puerto de Lectura de YAC handle incoming call Lectura de la linea de entrada Si existe mensaje se leeen las demas líneas y se almacenan para su uso Guardamos llamada en la bitácora Query para inserción en la bitácora Se envía notificacion audible 4 veces Volvemos a cargar datos

Se detiene el ciclo Definición en la línea 376 del archivo CallerID.java. Gráfico de llamadas a esta función:

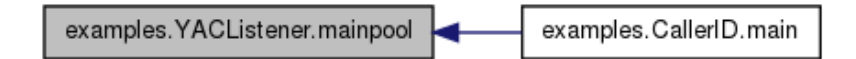

#### **Documentación de los datos miembro**

#### **CallerID examples.YACListener.callerId**

Definición en la línea 373 del archivo CallerID.java.

#### **javax.swing.JLabel examples.YACListener.jLabel1**

Definición en la línea 372 del archivo CallerID.java.

#### **String examples.YACListener.MAILRECIPIENTADDRESS = "oha@correo.azc.uam.mx" [static, package]**

Definición en la línea 370 del archivo CallerID.java.

#### **String examples.YACListener.MAILSENDERADDRESS = "alguien@mudo.com" [static, package]**

Definición en la línea 369 del archivo CallerID.java.

#### **String examples.YACListener.SMTPSERVER = "smtpint.azc.uam.mx" [static, package]**

Definición en la línea 368 del archivo CallerID.java.

**La documentación para esta clase fue generada a partir del siguiente fichero:** 

• examples/**CallerID.java**

# **Documentación de archivos**

# **Referencia del Archivo examples/CallerID.java**

# **Clases**

- **class** examples.CallerID
- **class** examples.YACListener

# **Paquetes**

• **package** examples

# 11. **CONCLUSIONES**

Durante el desarrollo e implementación del presente proyecto se cumplieron los siguientes objetivos.

- Analizar el funcionamiento de un módem y sus comandos de programación.
- Utilizar un lenguaje de programación para acceder al módem.
- Diseñar una base de datos que incluya números telefónicos e información adicional con la finalidad de dar notificaciones visuales y auditivas en la pantalla y el sistema de audio de la computadora que hospeda al módem.
- Programar una Interface de Programación de Aplicaciones existente para controlar la salida de audio de una computadora personal que envía notificaciones de texto y auditivas personalizadas correspondientes a una llamada entrante.
- Diseñar y programar una herramienta software que proporcione una interfaz gráfica de usuario amigable para los usuarios del sistema administrador de llamadas telefónicas entrantes.

### 10. **REFERENCIAS**

[Sch05] Stephen R. Schach. Análisis y diseño orientado a objetos con UML y el Proceso Unificado. McGraw Hill, México, 2005. [1] TELMEX: http://www.telmex.com/mx/ (2008)

- [2] http://www.devx.com/Java/Article/28249
- [3] http://support.usr.com/support/3cxm756/3cxm756-spanish-ug/atcoms.htm